## **The Application Process**

Course places are available to registered nurses and healthcare personnel in the public and private health care systems and voluntary sector

Participants are able to enrol on available courses through HSEland by following the below steps;

- 1. Login to [https://www.hseland.ie](https://scanmail.trustwave.com/?c=17268&d=ptSj36phP_JHdy7OeDuOuq_1S_34iPnAMZtIC3NTrQ&s=343&u=https%3a%2f%2fwww%2ehseland%2eie)
- 2. Register/edit your profile (top right hand corner, see box below)
- 3. Click on 'Course Catalogues' (one of the headings, see below)

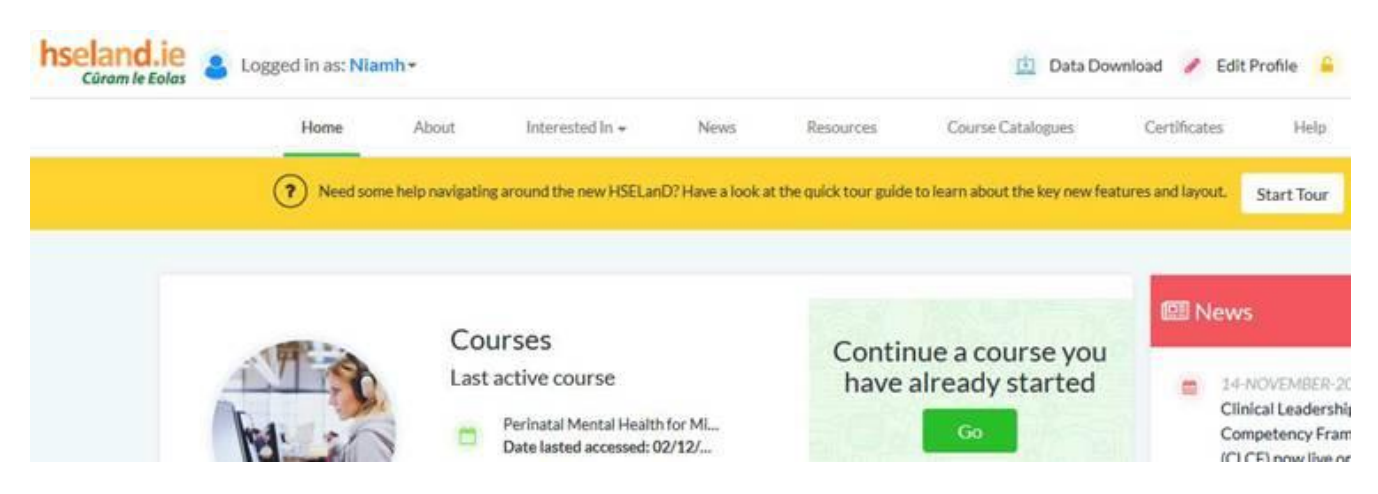

4. Scroll down and click on 'ONMSD' (see box below)

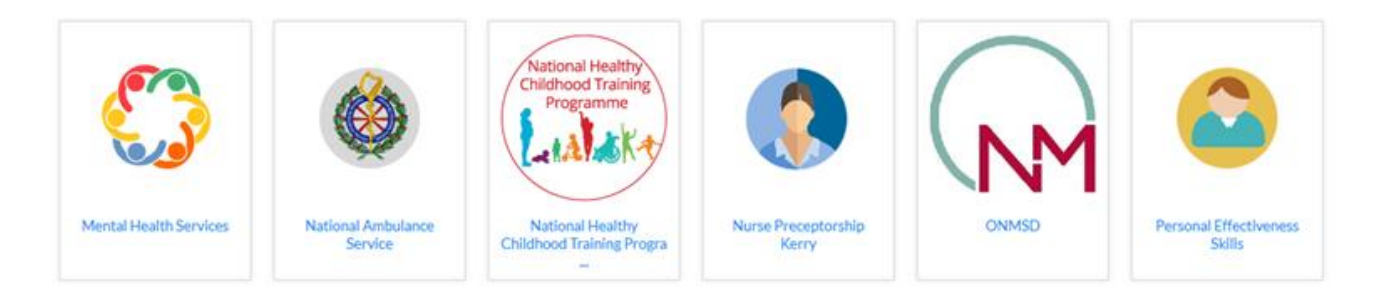

- 5. Click on 'Centre of Nurse Education, Mercy University Hospital, Cork'
- 6. Click on your place of work
- 7. Click on the course you wish to attend from the list of courses
- 8. Choose the date you wish to attend and click 'Enrol'
- 9. Provide the information requested

10. Please allow a few days for application approval. Please check your spam folder if approval is delayed.